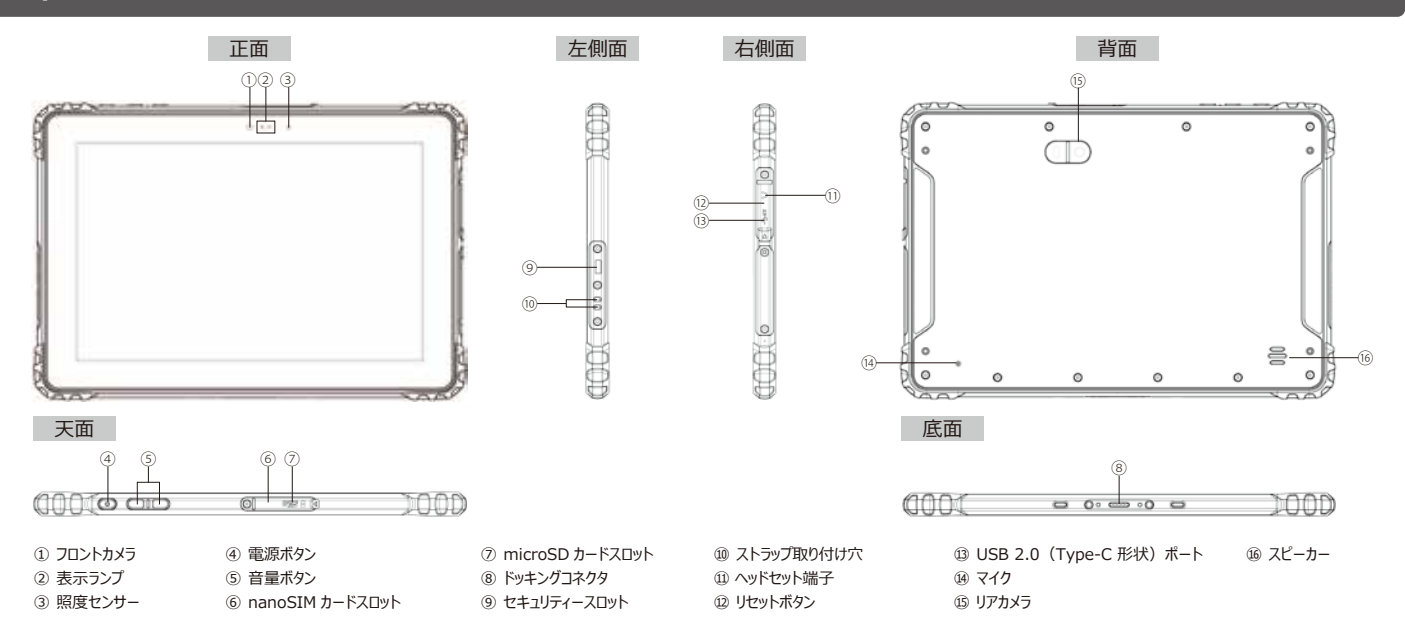

### **各部の名称**

### **防塵 ・ 防水性能について**

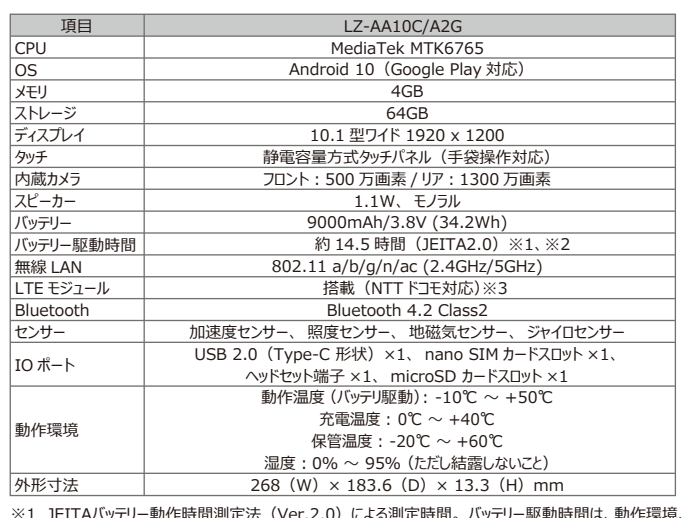

※1 JEITAバッテリー動作時間測定法(Ver.2.0)による測定時間。 バッテリー駆動時間は、動作環境、<br>液晶の輝度、システム設定により変動します。 バッテリ駆動時間測環境については、次のWebページ

 をご覧ください。 https://pc.logitec.co.jp/qa/qa011.html ※2 バッテリー充電時間は、動作環境、システム設定により変動します。 また、完全放電したバッテリーを充電 すると時間がかかる場合があります。 ※3 NTT ドコモとの契約およびデータプランに対応したプロバイダとの利用契約が必要です。

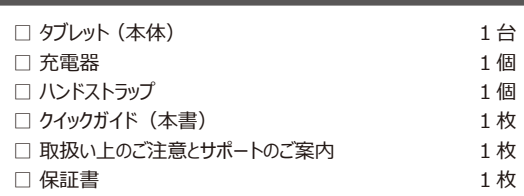

※付属の充電器を本製品以外に使用しないでください。

本製品は、 IP65 準拠の防塵 ・ 防水性能と、 米国国防総省基準のテストに耐える耐衝撃 ・ 耐落下 ・ 耐振動性能により、 アウトドアでの使用にも適しています。

#### この度は弊社製品をお買い上げいただきまして誠にありがとうございます。

本書は製品に関する注意事項などを説明していますので、 ご使用前に必ずご一読いただきますようお願いいたします。

詳細な内容はユーザーズガイドをご参照ください。 ユーザーズガイドは弊社 Web ページ(https://pc.logitec.co.jp/)の製品ページよりダウンロードできます。

### **付属品の確認** そのような インタン しゅうしょう こうしょう 主な仕様

## **Logitec**

# **クイックガイド LZ-AA10C/A2G**

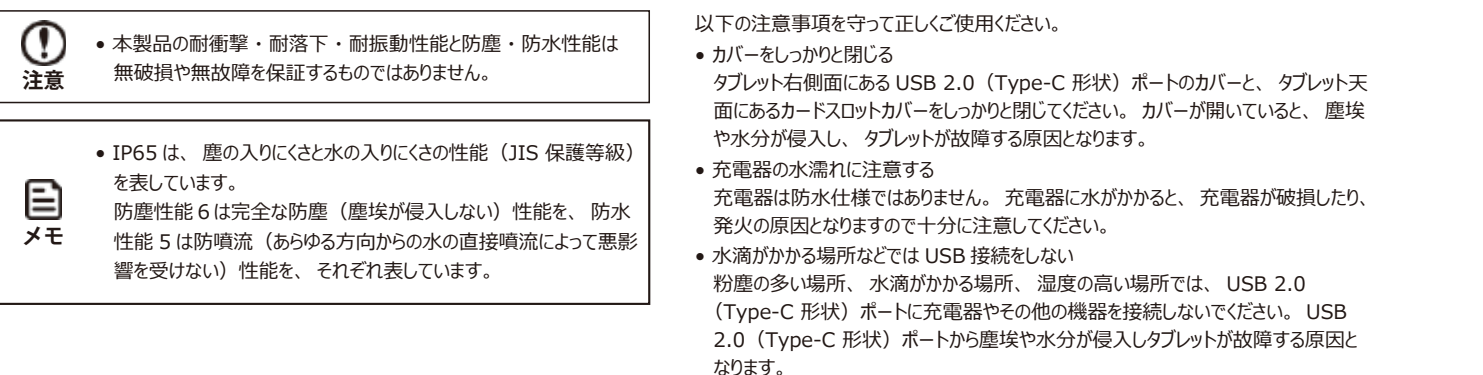

以下の手順でセットアップしてください。

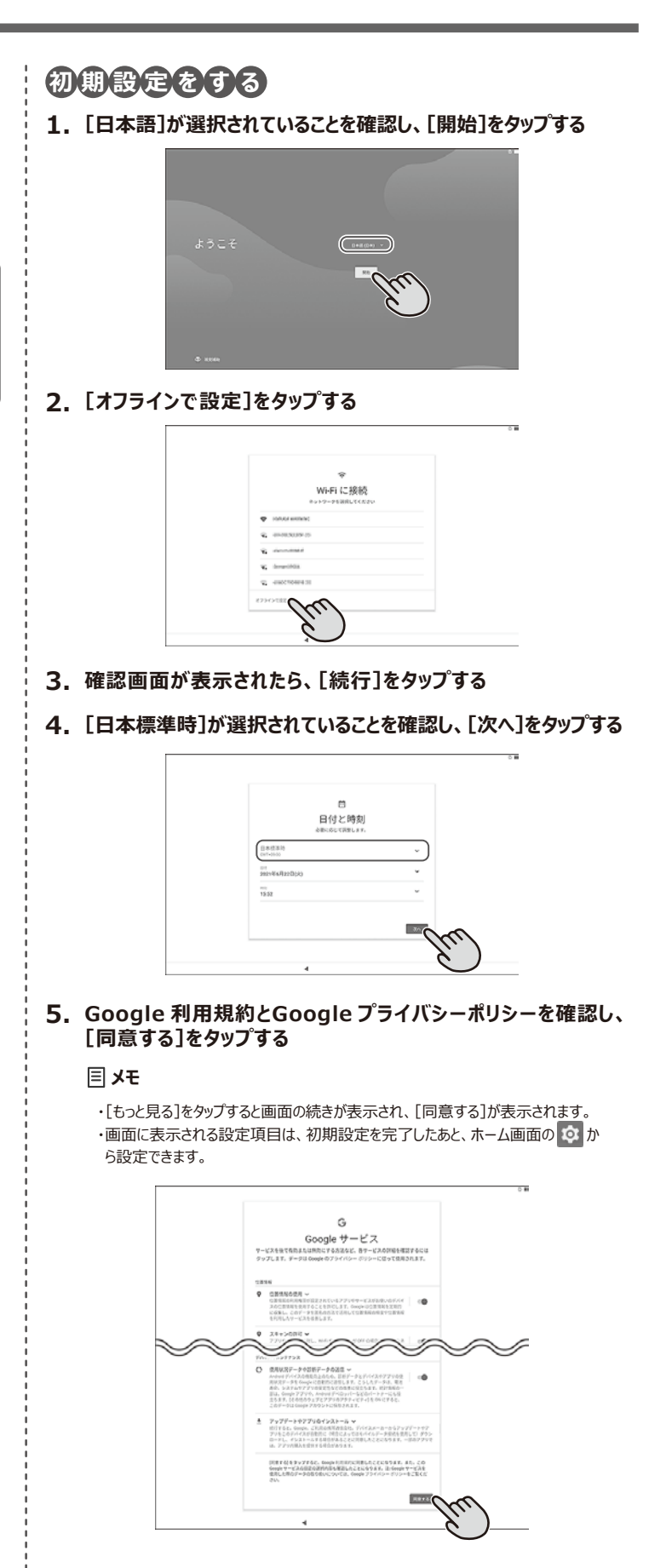

## **はじめてお使いになるときは**

### **充 電 す る**

### **電 源 を 入 れ る**

### **1. タブレットの天面にある電源ボタンを 3 秒以上押す**

- **1. タブレットの右側面にあるカバーを開ける**
- **2. 充電器のケーブルを、タブレットのUSB 2.0(Type-C 形状) ポートに接続する**

### **3. 充電器のコードを、コンセントに接続する**

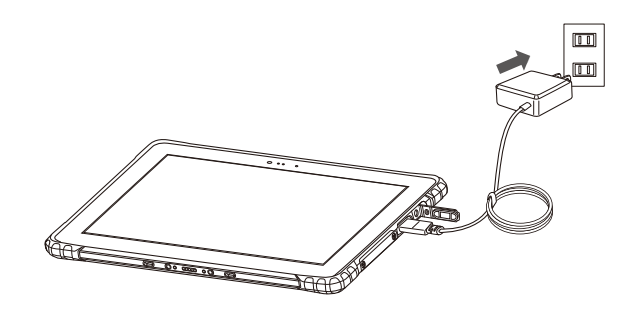

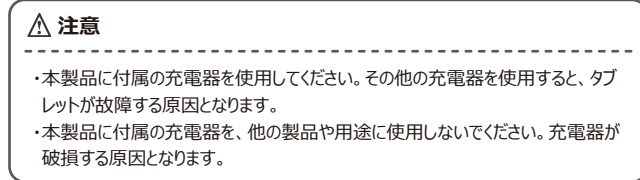

・充電中は、タブレットの画面上部にある充電ランプが赤色に点灯します。 充電が完了すると、充電ランプが緑色に点灯します。 フル充電するには、電源OFF 状態で約 4.5 時間かかります。 ・電池残量が 95%以上のときは、バッテリーの劣化を防ぐための機能が働き、充電 が始まらない場合があります。 ・フル充電時の駆動時間は、約 14.5 時間です。 ただし、低温環境ではリチウムイオンバッテリーの容量が低下するため、駆動時間が 短くなる場合があります。

### **メモ**

・しばらく操作しないと、自動的に画面が消灯する場合があります。操作を再開する には、電源ボタンを押してください

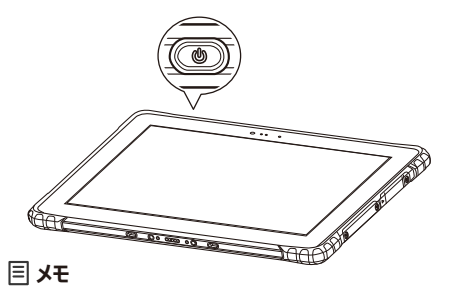

・充電は、0℃~ 40℃の環境で行ってください。

充電環境温度(0℃~ 40℃)を超えると、バッテリーを保護するための 「充電 制限機能」が働き、充電できません。充電制限中は、充電ランプが赤色に点滅 します。

この状態でタブレットの使用を続けると、思わぬタイミングで充電が切れ、データの 損失やタブレットの故障の原因となりますので、ご注意ください。

・充電は、タブレットの電源をOFF にした状態で行ってください。 充電中にシステム高負荷状態が続くと、充電回路IC を保護するための 「充電 抑制機能」が働き、充電が放電に間に合わなくなります。また、この状態での充

電時間が 12 時間を超えると、自動的に充電が停止されます。 この状態でタブレットの使用を続けると、思わぬタイミングで充電が切れ、データの

損失やタブレットの故障の原因となりますので、ご注意ください。

なお、充電抑制機能により充電が停止されたあと、充電を再開するには、充電

器を接続し直す必要があります。

・タブレット本体の充電は電源をOFFにした状態でする事をお勧めします。

### **重要**

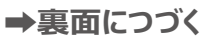

# **はじめてお使いになるときは**

**6. 画面ロックを設定する場合は、PIN として設定する 4 桁以上の数字 を入力し、[次へ]をタップする**

### **画面ロックを設定しない場合は、[スキップ]をタップする**

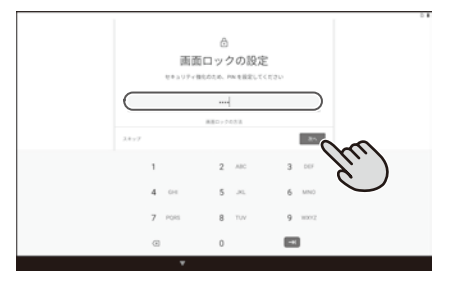

### **7. さきほどと同じ数字を入力し、[確認]をタップする**

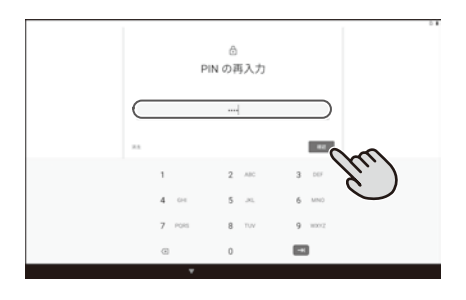

・画面ロックを設定すると、電源をOFF したときやスリープモードに移行したときに、画 面がロックされます。

タブレットを使用するには、ここで設定したPIN を入力して画面ロックを解除する必 要がありますので、PIN を忘れないようにしてください。

### **重要**

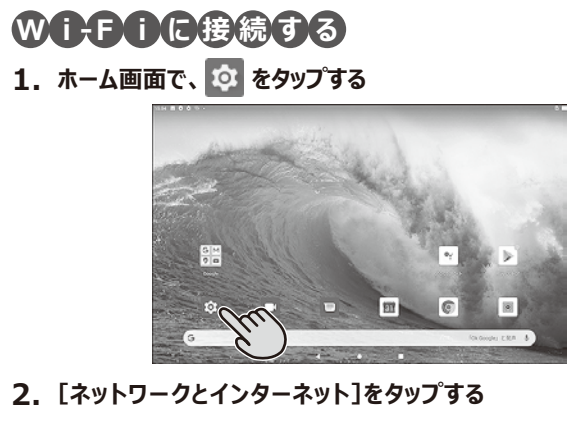

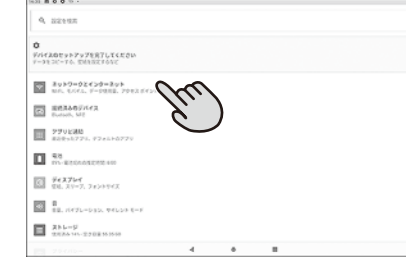

**3. [Wi-Fi]がON(右端のスイッチが青色)であることを確認し、 [Wi-Fi]をタップする**

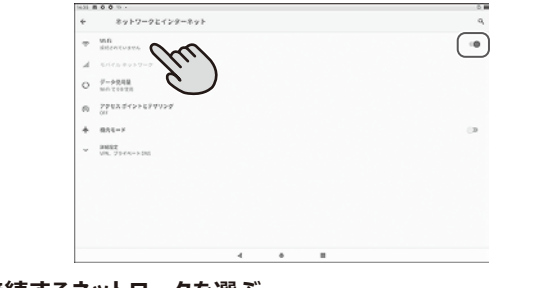

### **4. 接続するネットワークを選ぶ**

・オープンネットワーク(パスワードの入力が不要なネットワーク)に接続すると、第三 者によって不正に情報を読み取られることがあります。

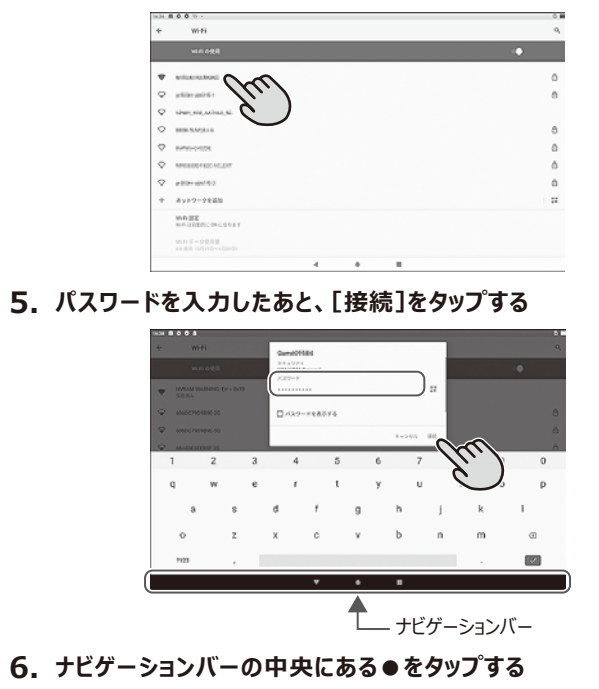

**重要**

・アクセスポイントを通知しない設定にしているネットワークに接続する場合は、 [ネットワークを追加]をタップし、ネットワーク名などを設定したあと、そのネット ワークを選んでください。

### **メモ**

・画面ロックは、初期設定を完了したあと、ホーム画面の から設定できます。 ホーム画面の から設定する場合は、ロック解除方法として、パスワードやパ ターンを選ぶことができます。

### **メモ**

以下の手順で電源を切ってください。

# **使い終わったら**

- **1. タブレットの天面にある電源ボタンを 3 秒以上押す**
- **2. [電源を切る]をタップする**

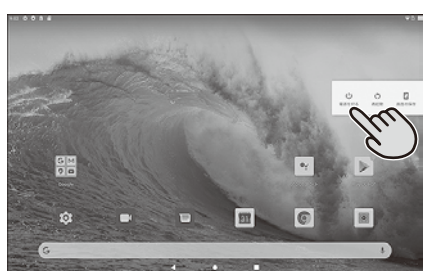

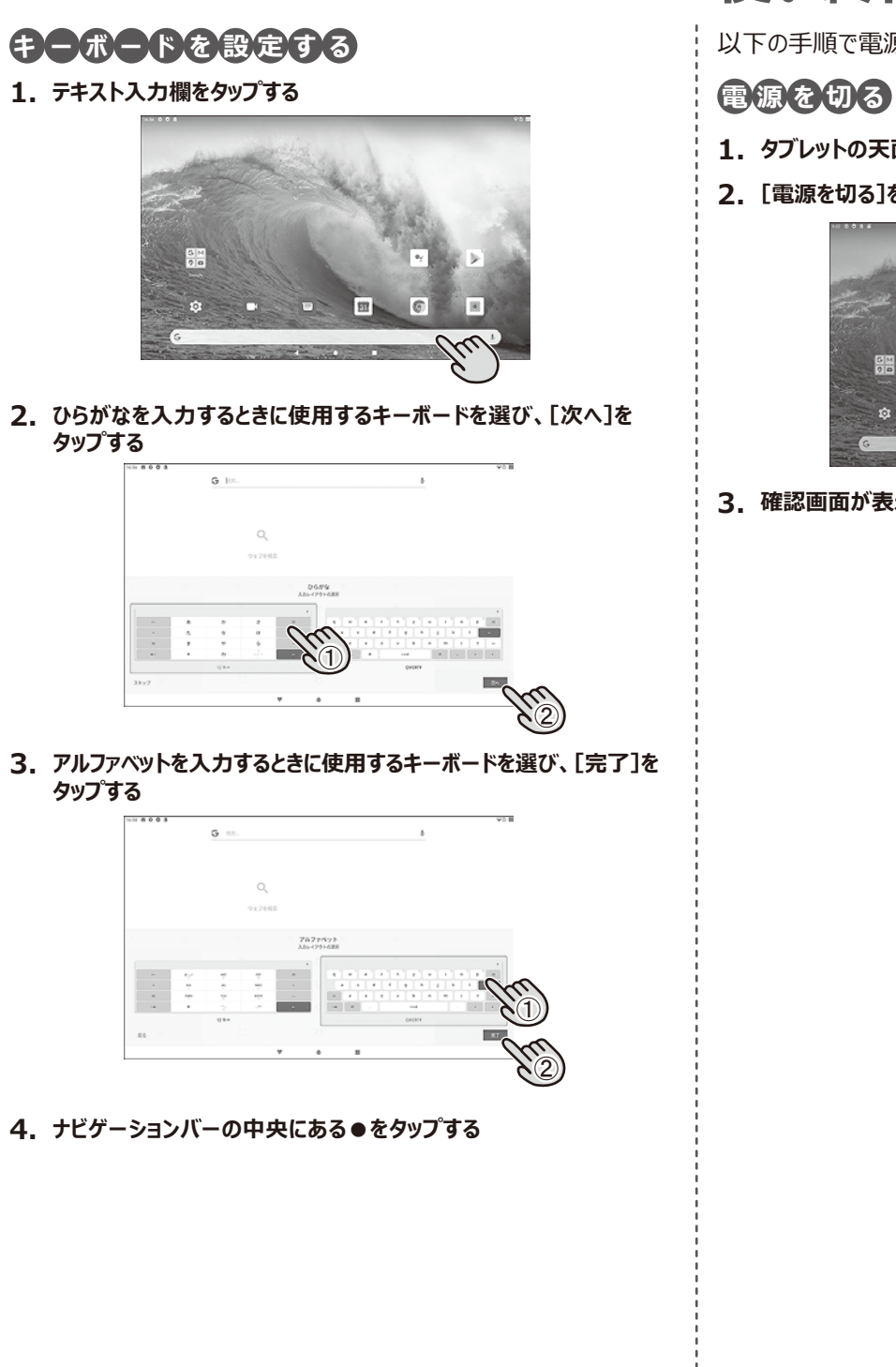

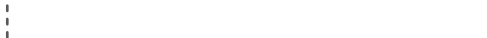

**3. 確認画面が表示されたら、[OK]をタップする**

**つづき**